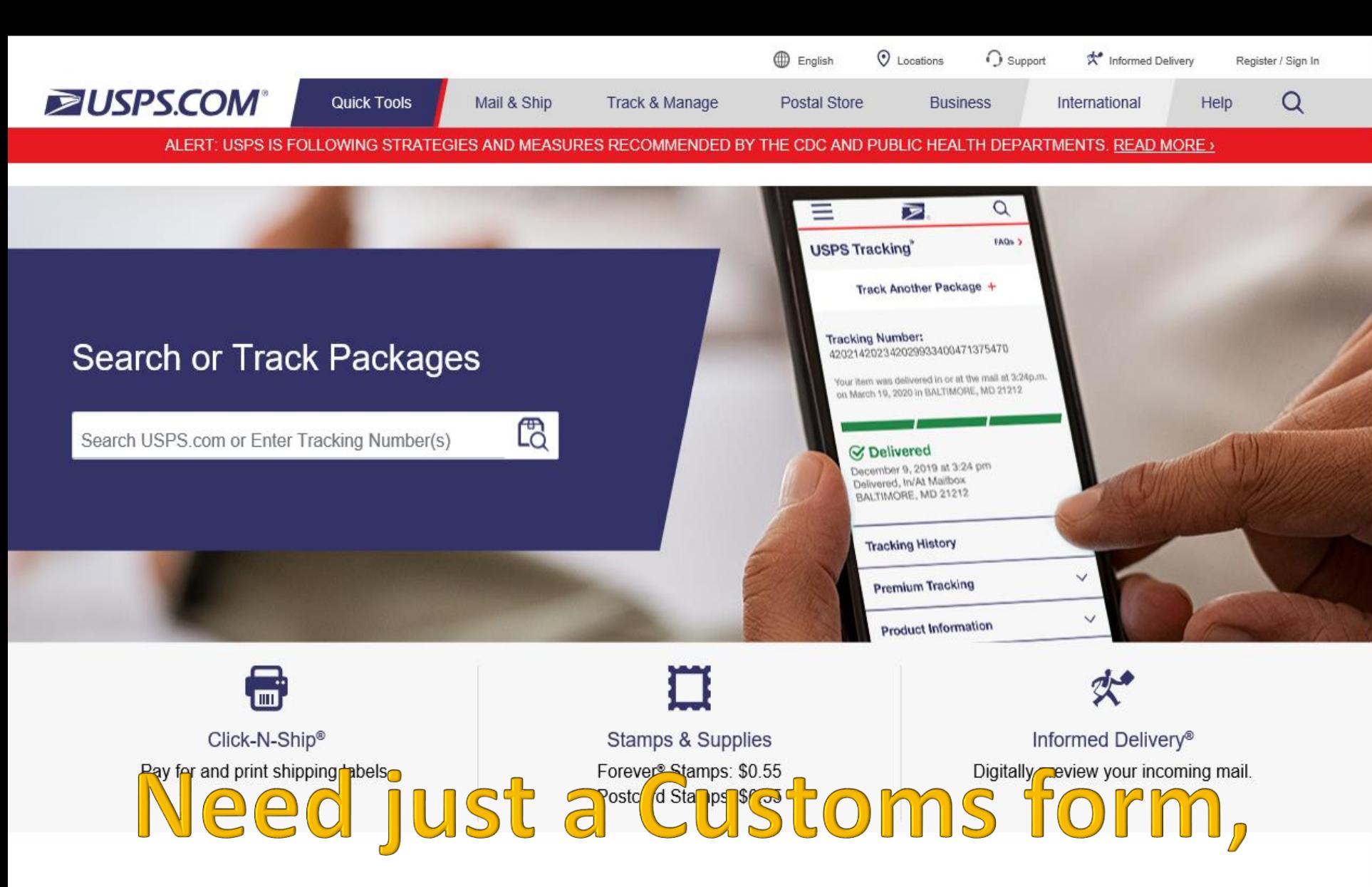

# Start at USPS.COM **USPS Service Alerts**

Despite the global health challenges we are facing, USPS remains committed to serving you. The safety of our customers and

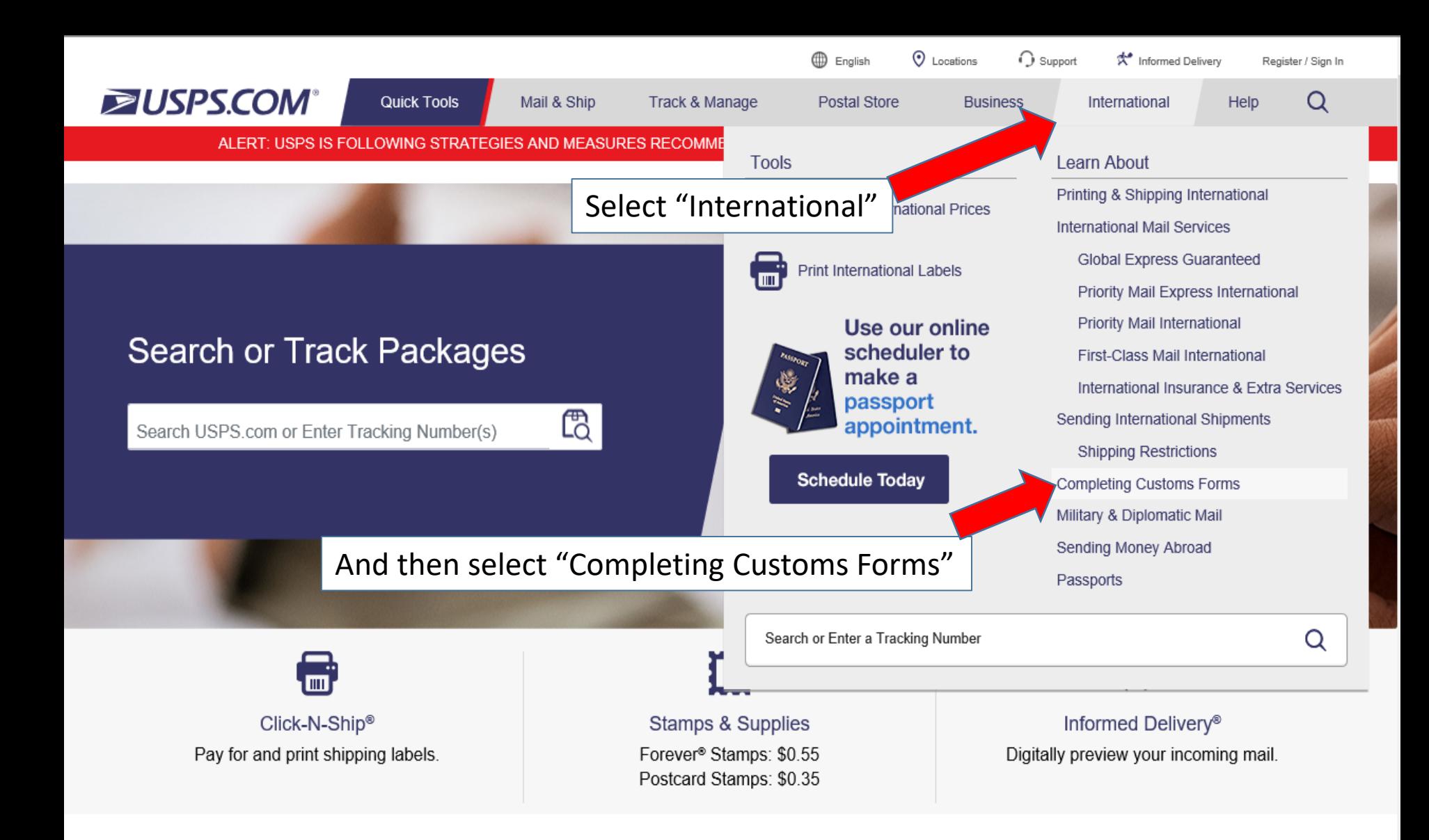

# **USPS Service Alerts**

https://www.usps.com/international/customs-forms.htm |ealth challenges we are facing, USPS remains committed to serving you. The safety of our customers and

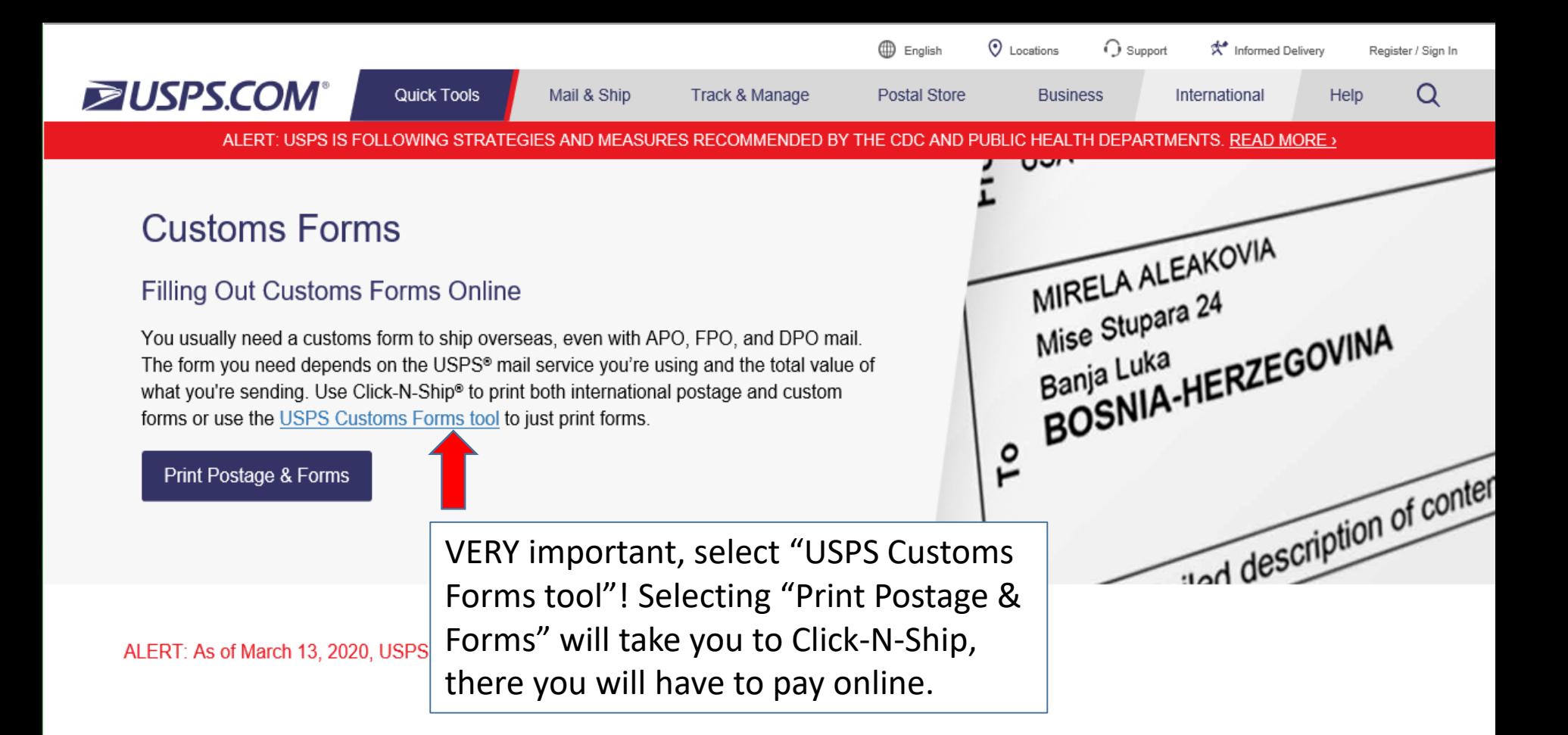

## **About Completing Customs Forms**

Do all shipments need a customs form?

You do not need a customs form if you're sending First-Class Mail International® that weighs under 16 ounces.

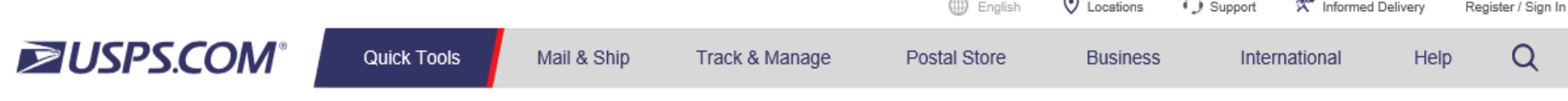

# **Customs Form**

\* indicates a required field

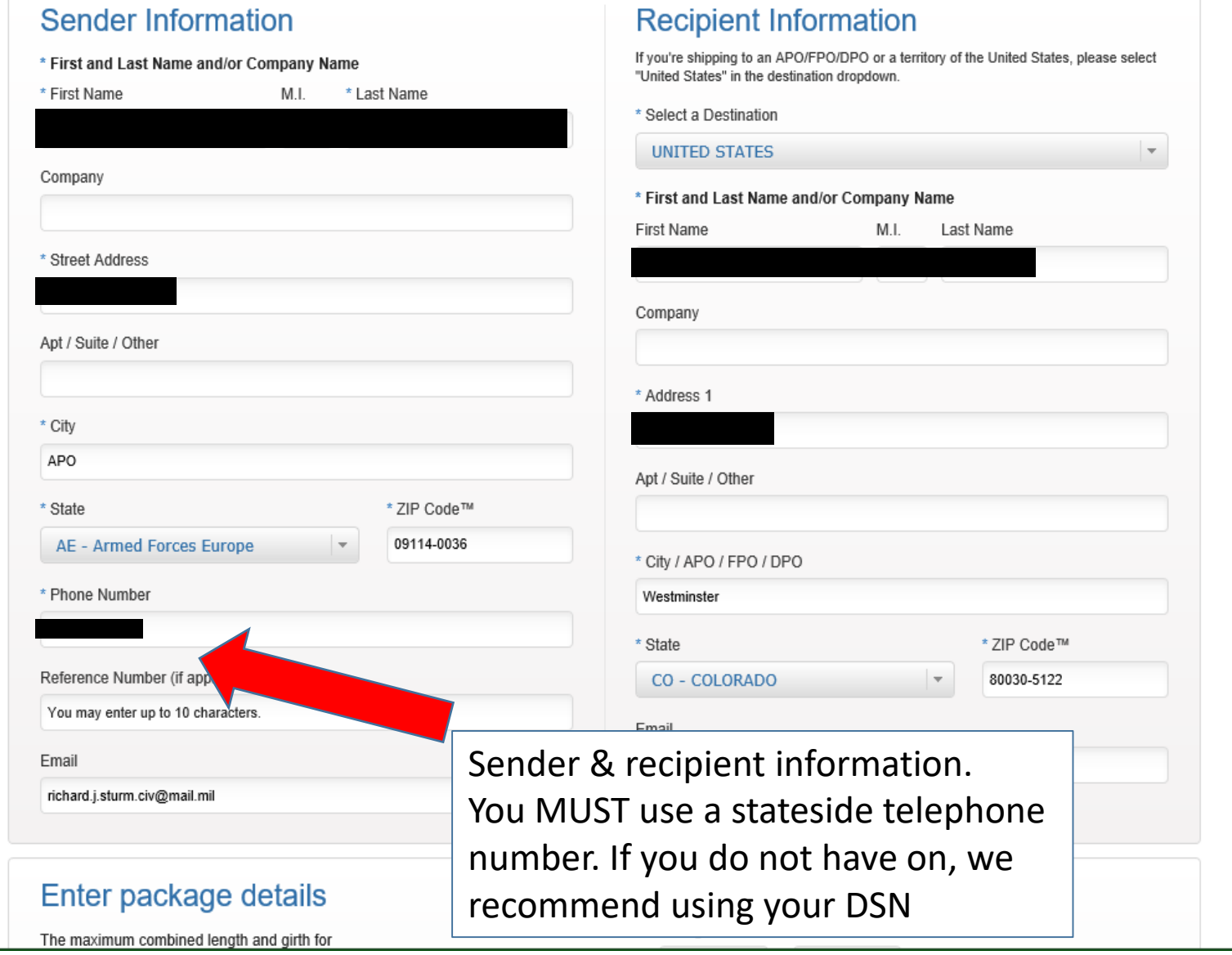

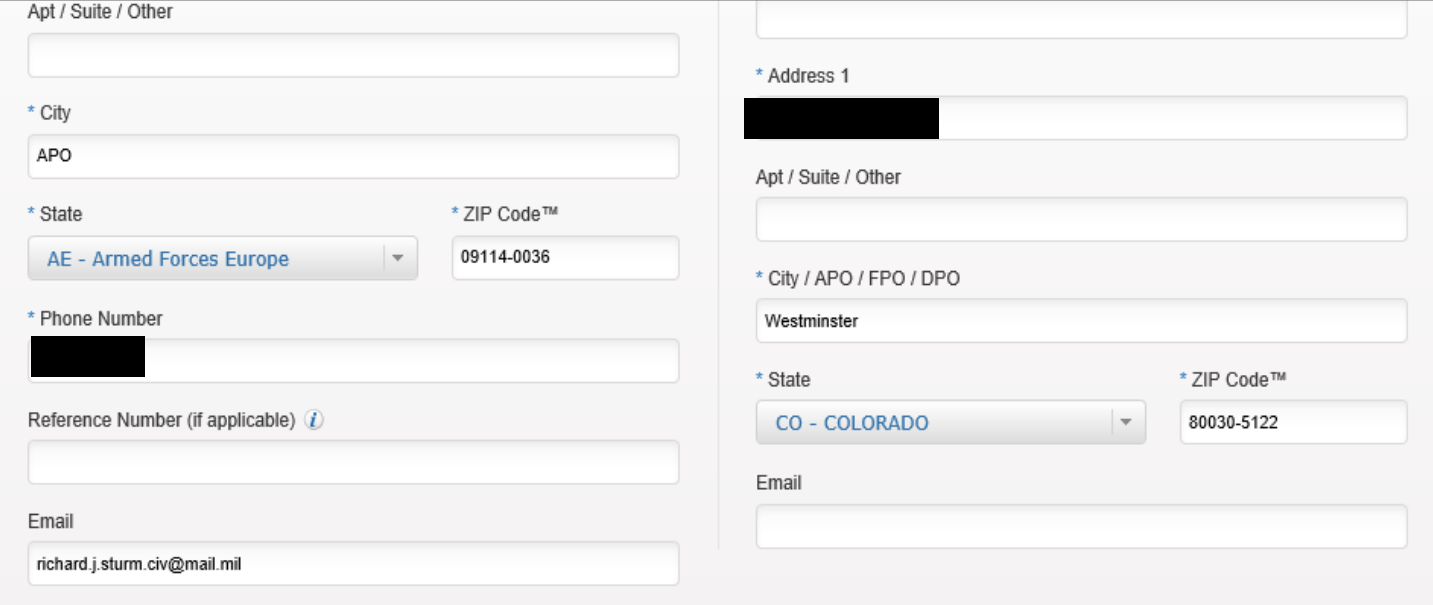

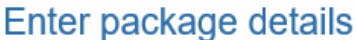

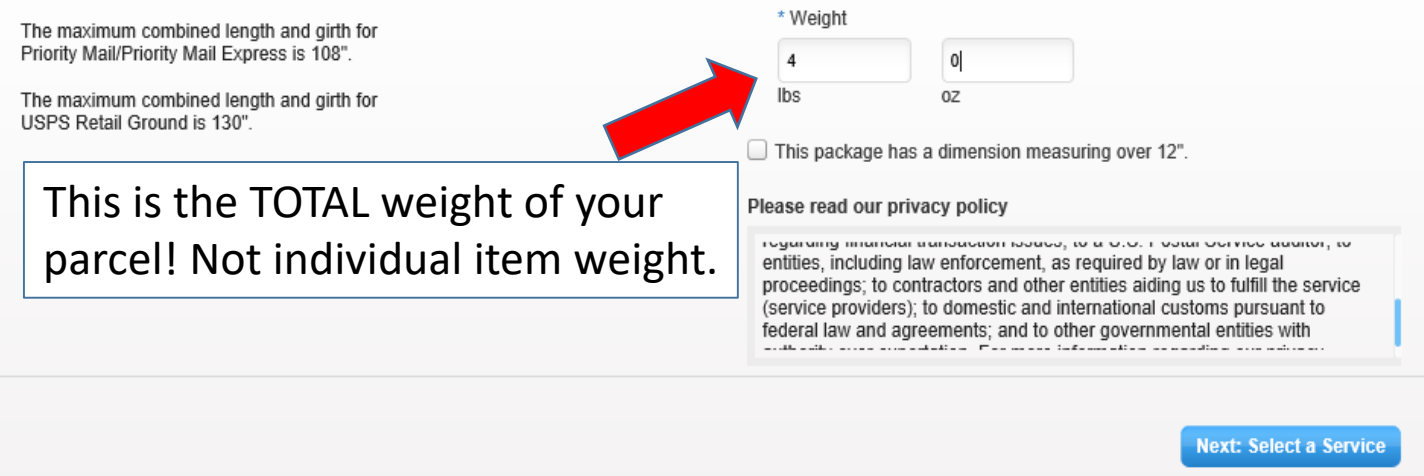

### **ZUSPS.COM**

**HELPFUL LINKS** 

Contact Us

#### ON ABOUT.USPS.COM

About USPS Home

OTHER USPS SITES

**Business Customer Gateway** 

**LEGAL INFORMATION** 

Privacy Policy

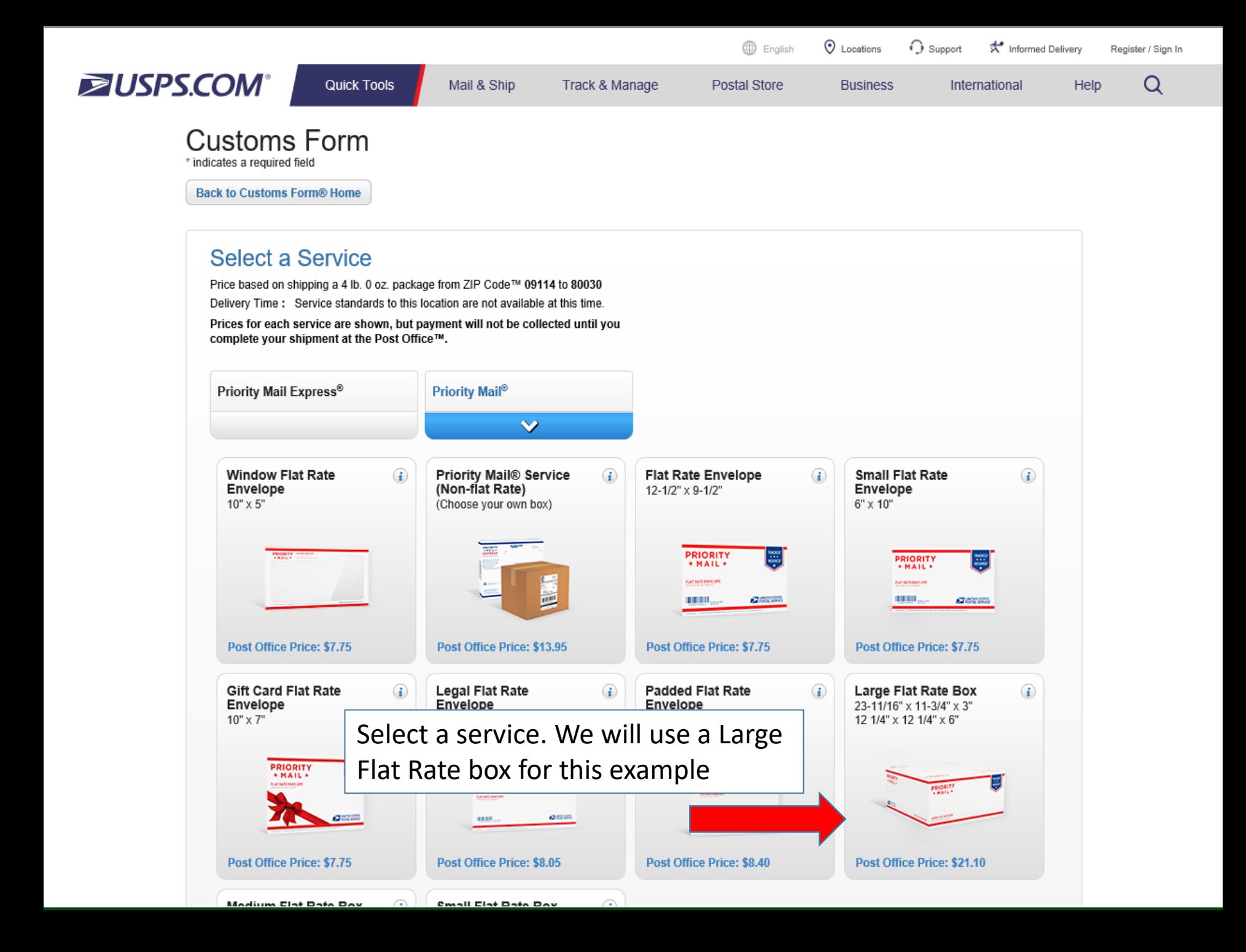

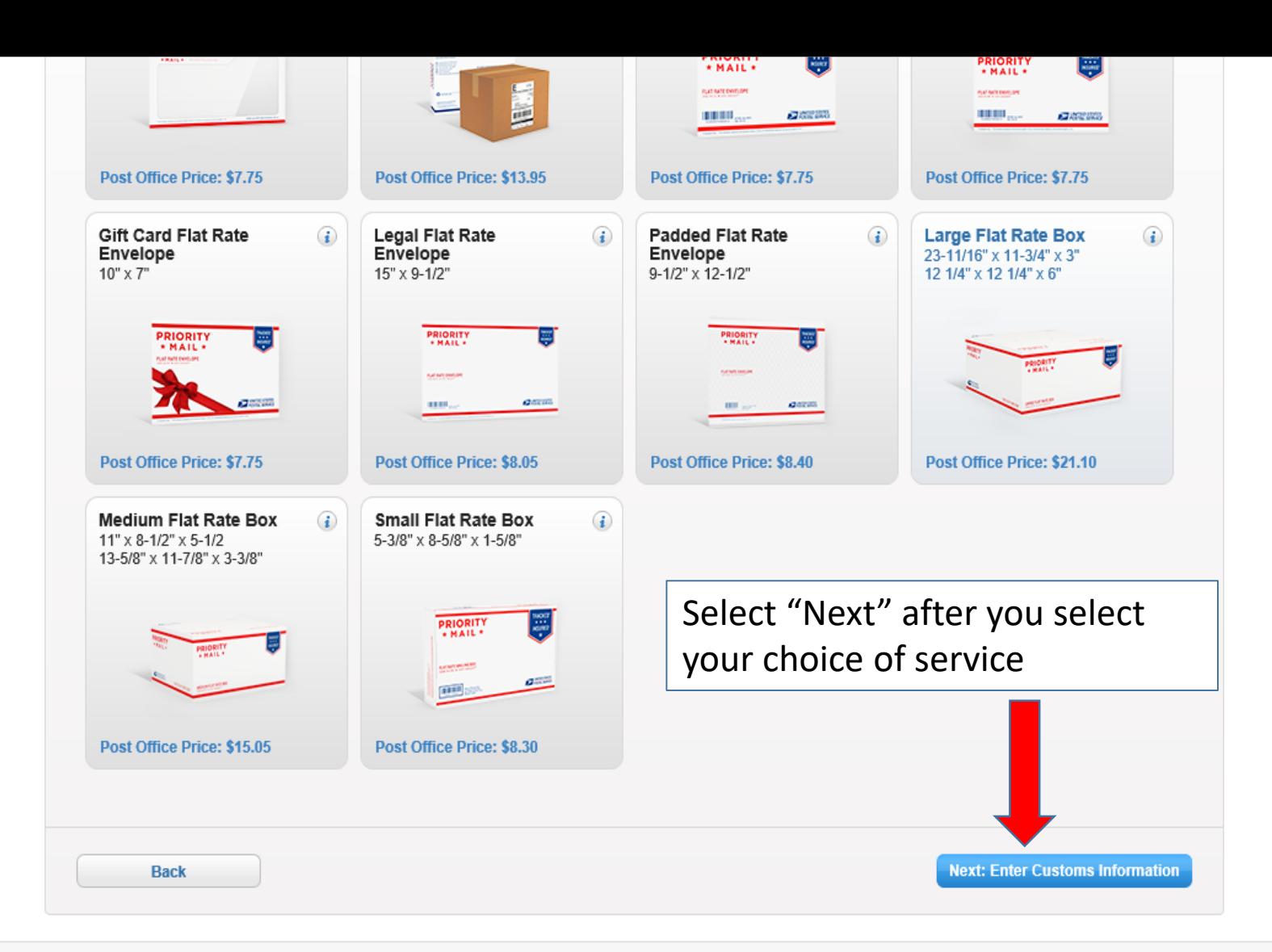

### **ZUSPS.COM**

#### **HELPFUL LINKS**

Contact Us Site Index FAQs Feedback

#### ON ABOUT.USPS.COM

About USPS Home Newsroom USPS Service Updates Forms & Publications **Government Services** 

Careere

#### **OTHER USPS SITES**

**Decourse for Develo** 

**Business Customer Gateway** Postal Inspectors Inspector General Postal Explorer National Postal Museum

#### **LEGAL INFORMATION**

Privacy Policy Terms of Use **FOIA** No FEAR Act EEO Data

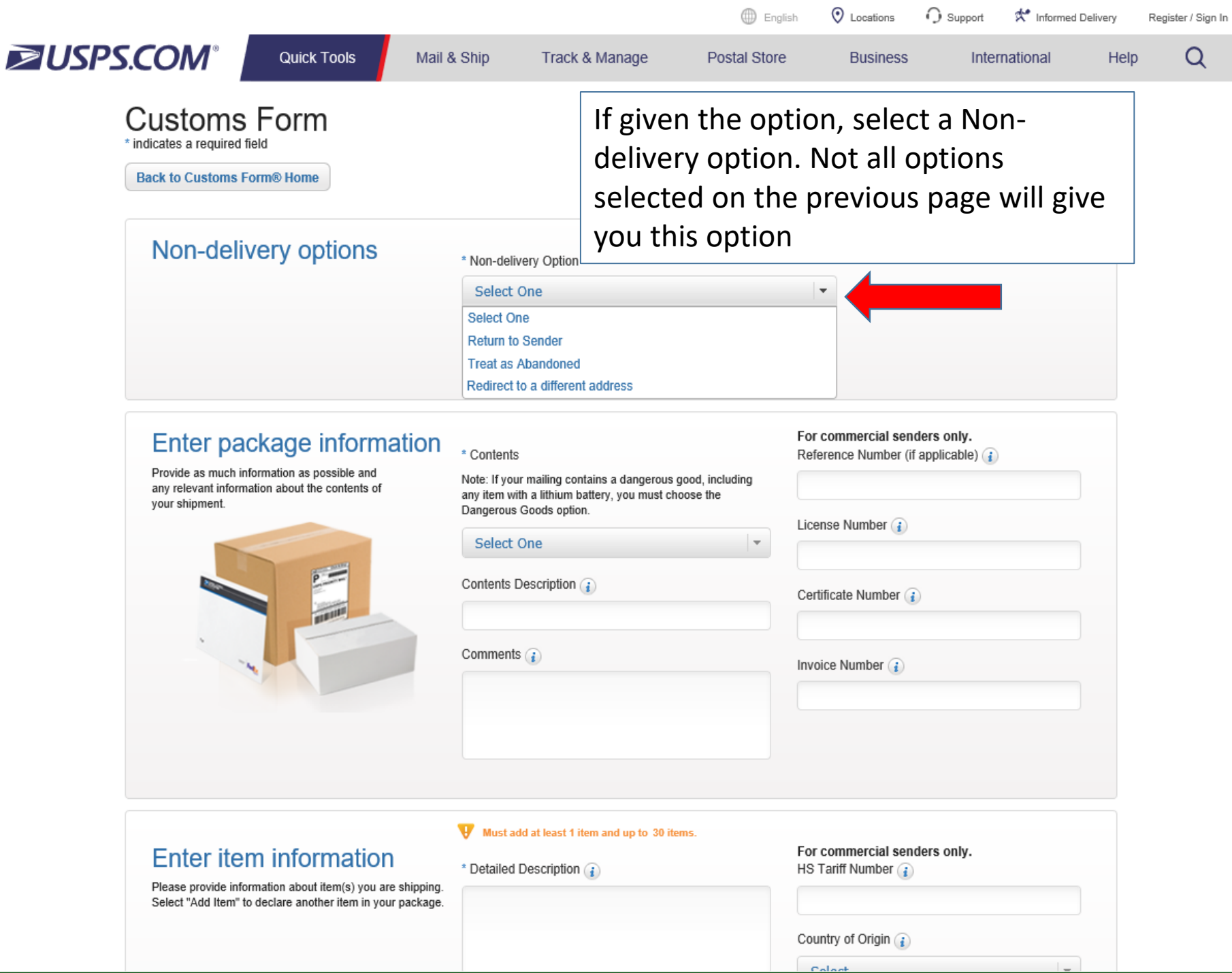

m

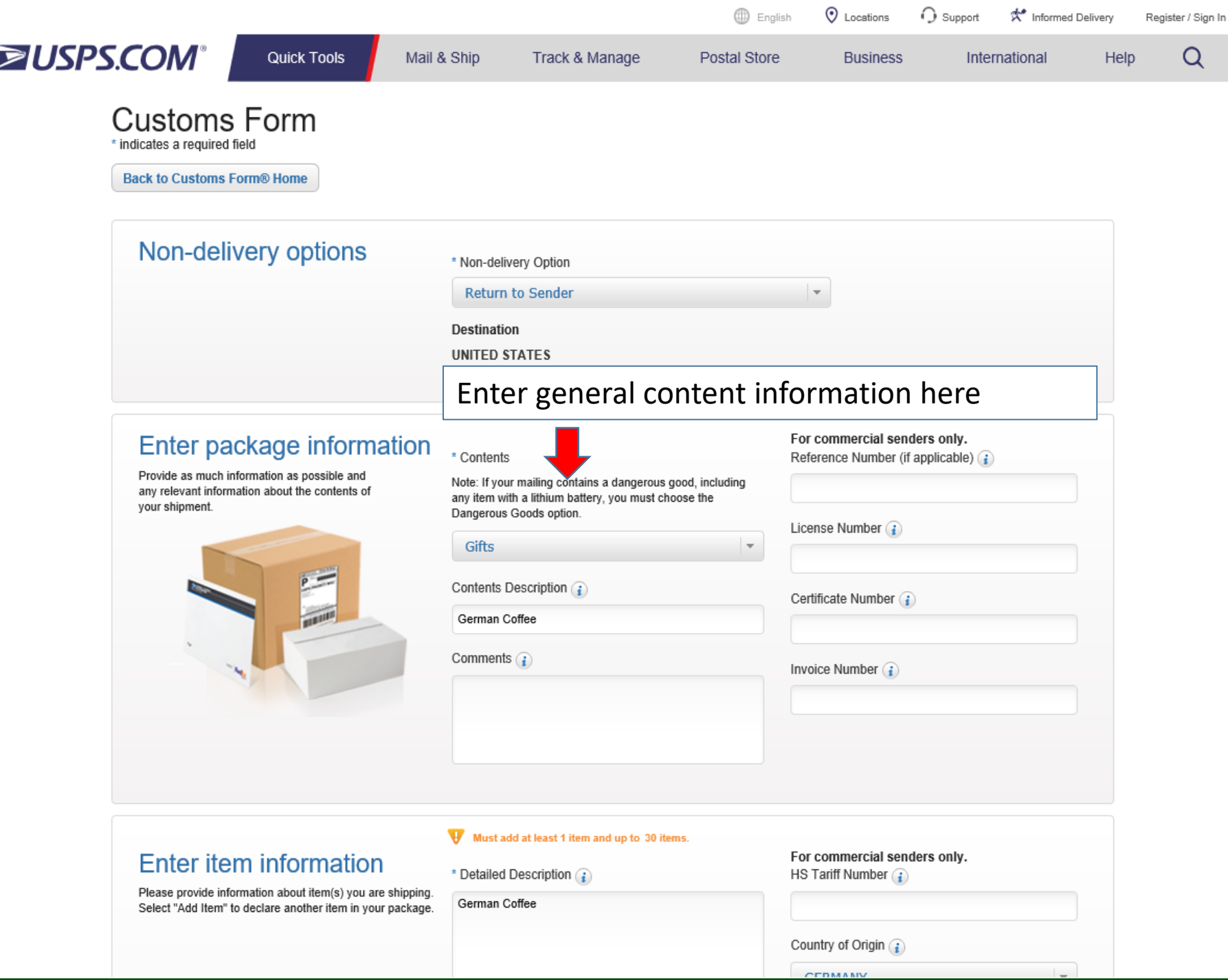

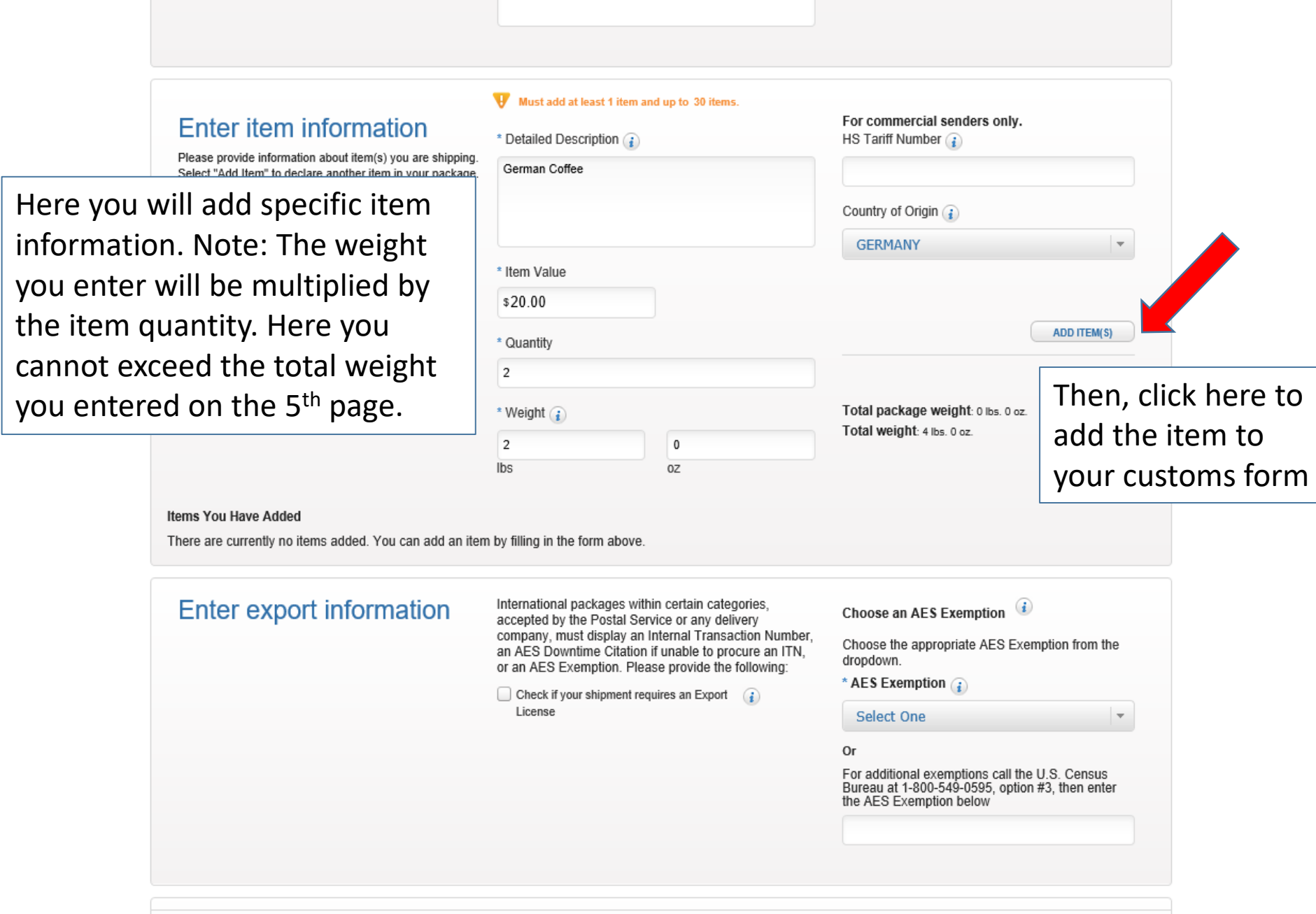

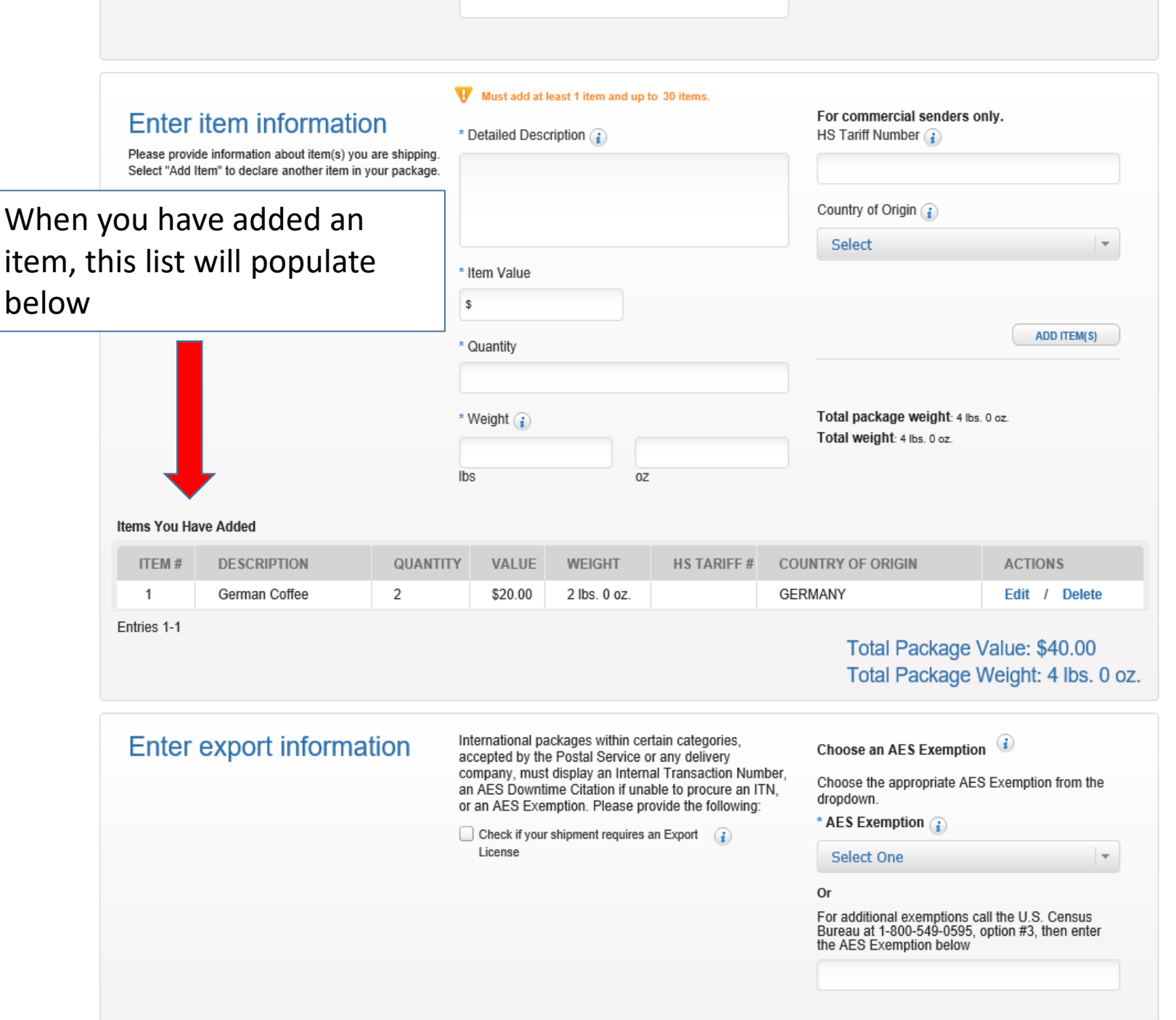

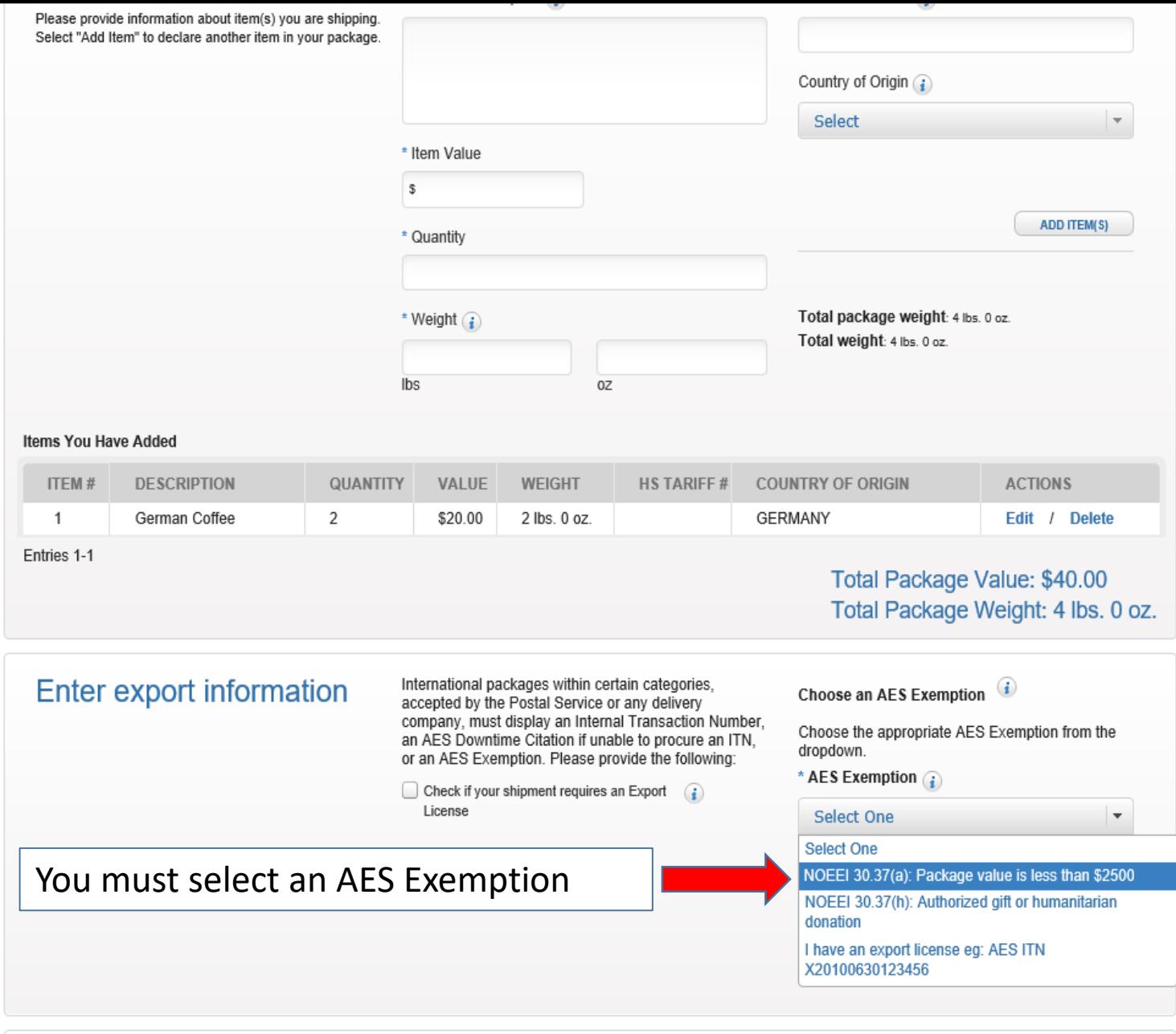

**Back** 

Next: Review and Print

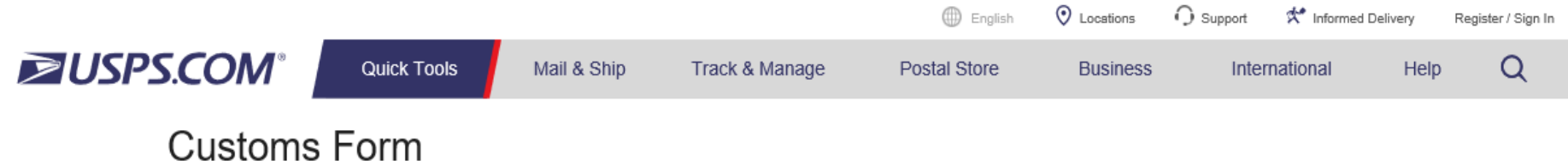

# \* indicates a required field

**Back to Customs Form® Home** 

#### Form 2976-A Summary Please confirm the information you have entered. If **Sender Information Recipient Information** you would like to edit your information, then click the appropriate "Edit" link to make your changes. Otherwise, click on the "Print Customs Form" button to create your completed Customs Form. **Customs Instructions** Edit Edit **Non-Delivery Information** Non-delivery Option: Return to Sender This is a summary of your customs form. Package Information Value: \$40.00 Click the "Edit" if you Weight: 4 lbs 0 oz Edit need to update or make **Service Information** corrections to any Priority Mail® informationLarge Flat Rate Box Edit **Customs Information** Form: 2976-A Contents: Gifts AES/ITN/Exemption: NOEEI  $30.37(a)$ Edit

**Printer Options** 

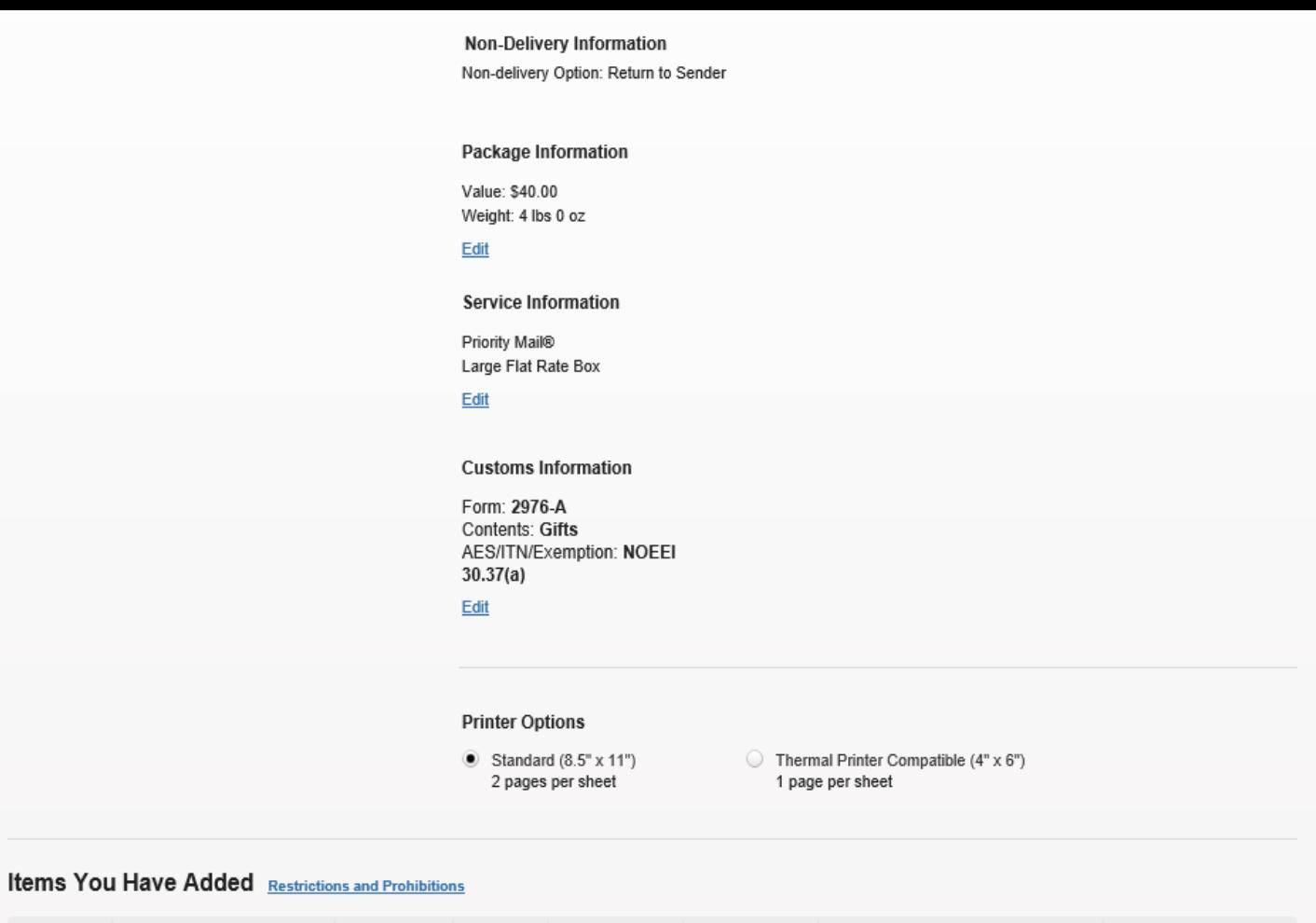

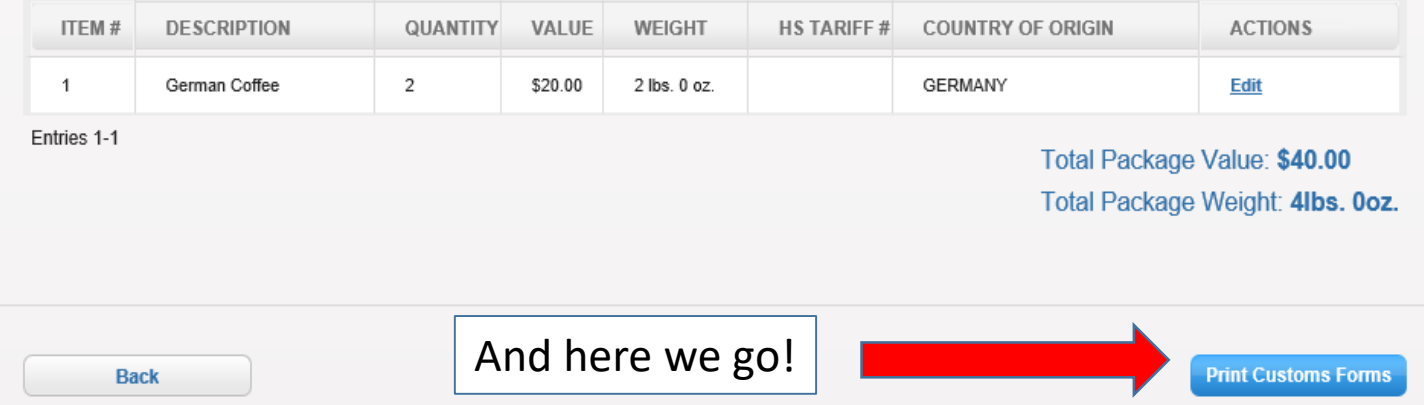

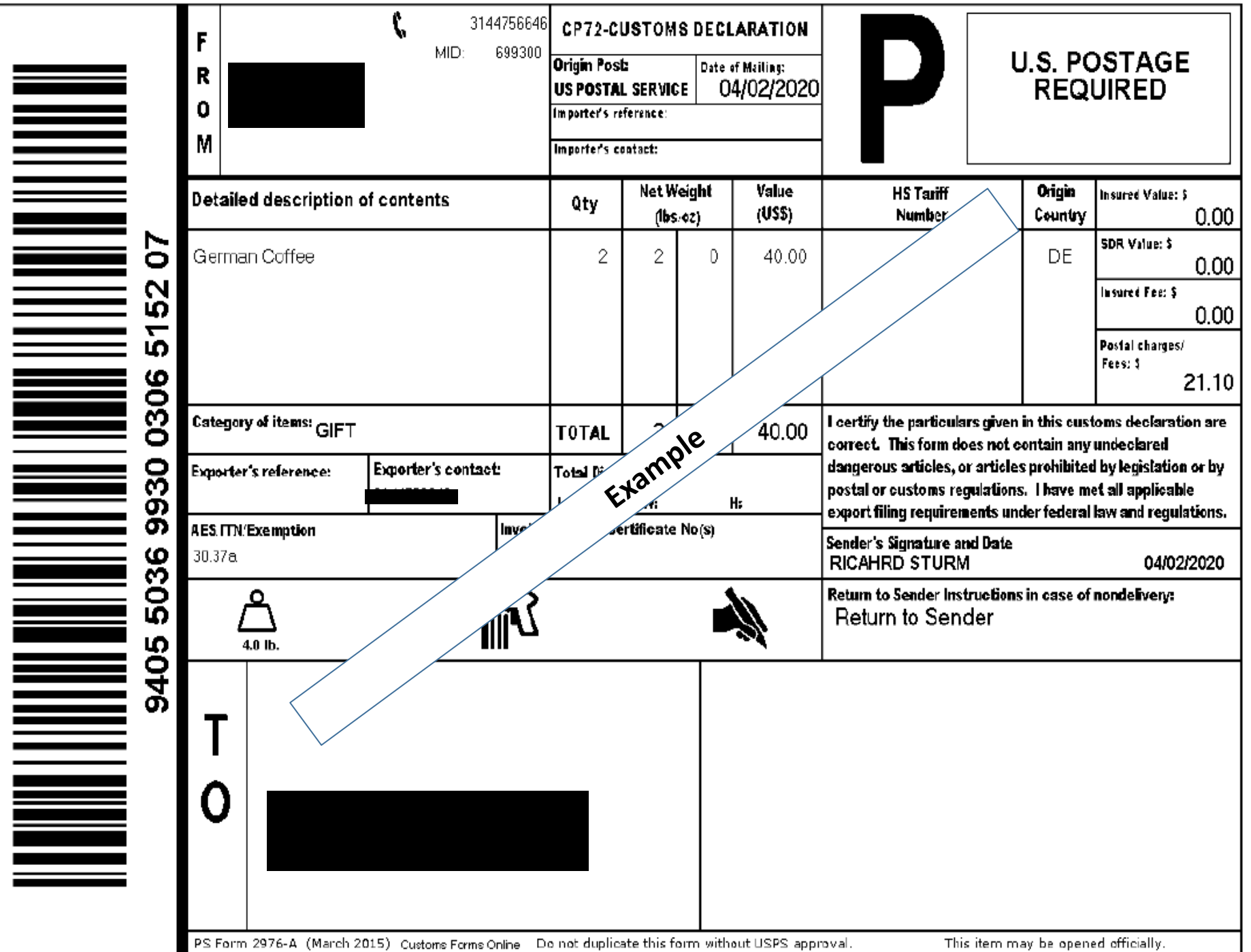

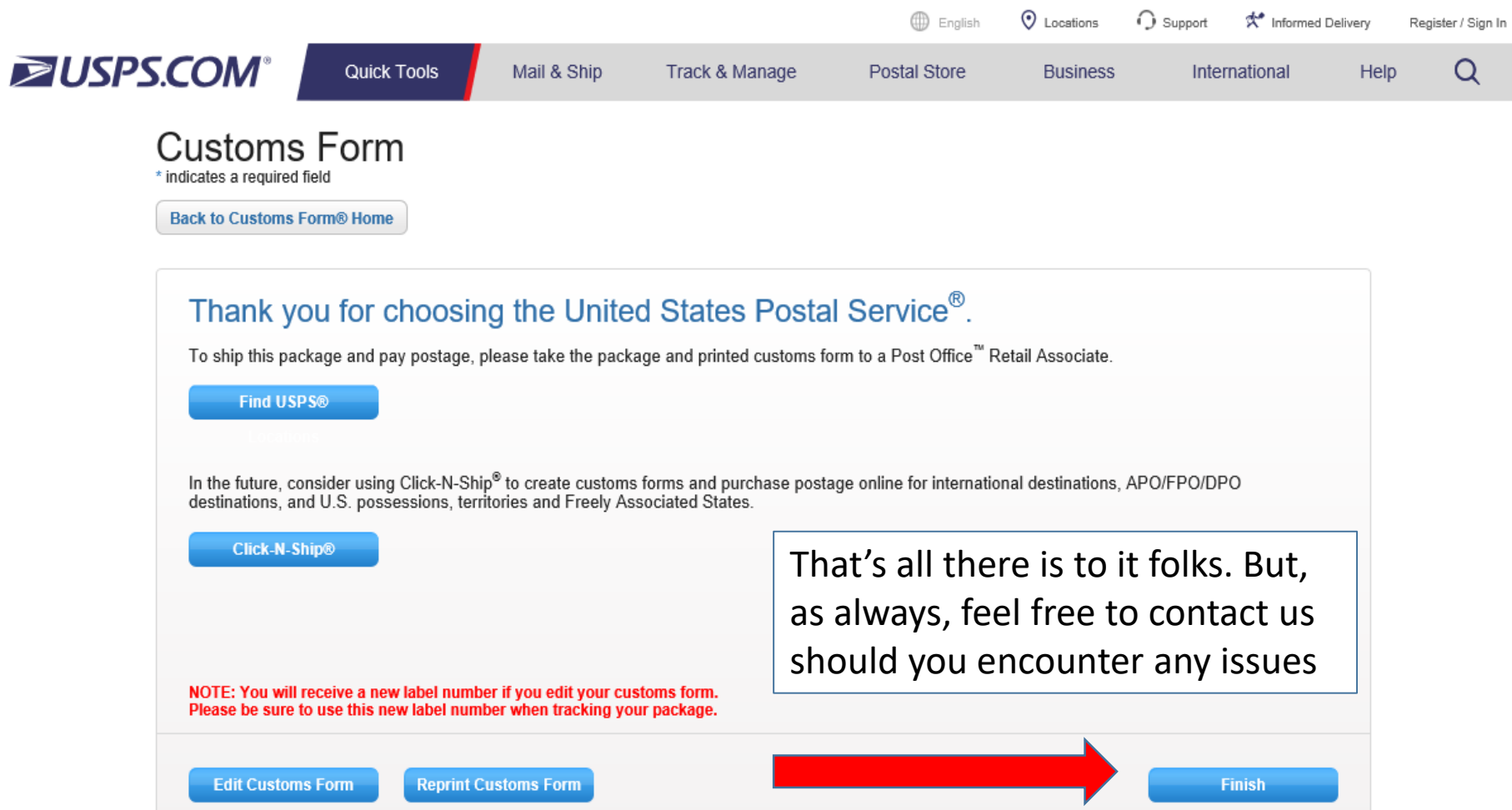

### **ZUSPS.COM**

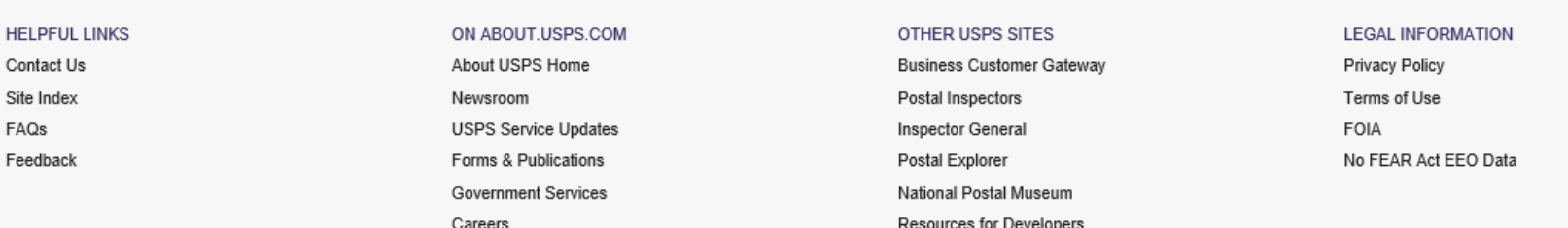

For APO to APO follow the instructions below.

- 1. Create a customs form as you would if you were mailing it stateside
- 2. When you get to the page where you select "Type of Service" select Priority Non Flat Rate
- 3. Complete the rest of the Customs form as normal
- 4. Print out the customs form
- 5. Before you tape the form to your parcel, Blacken out the "P" in the upper right corner of the Customs form

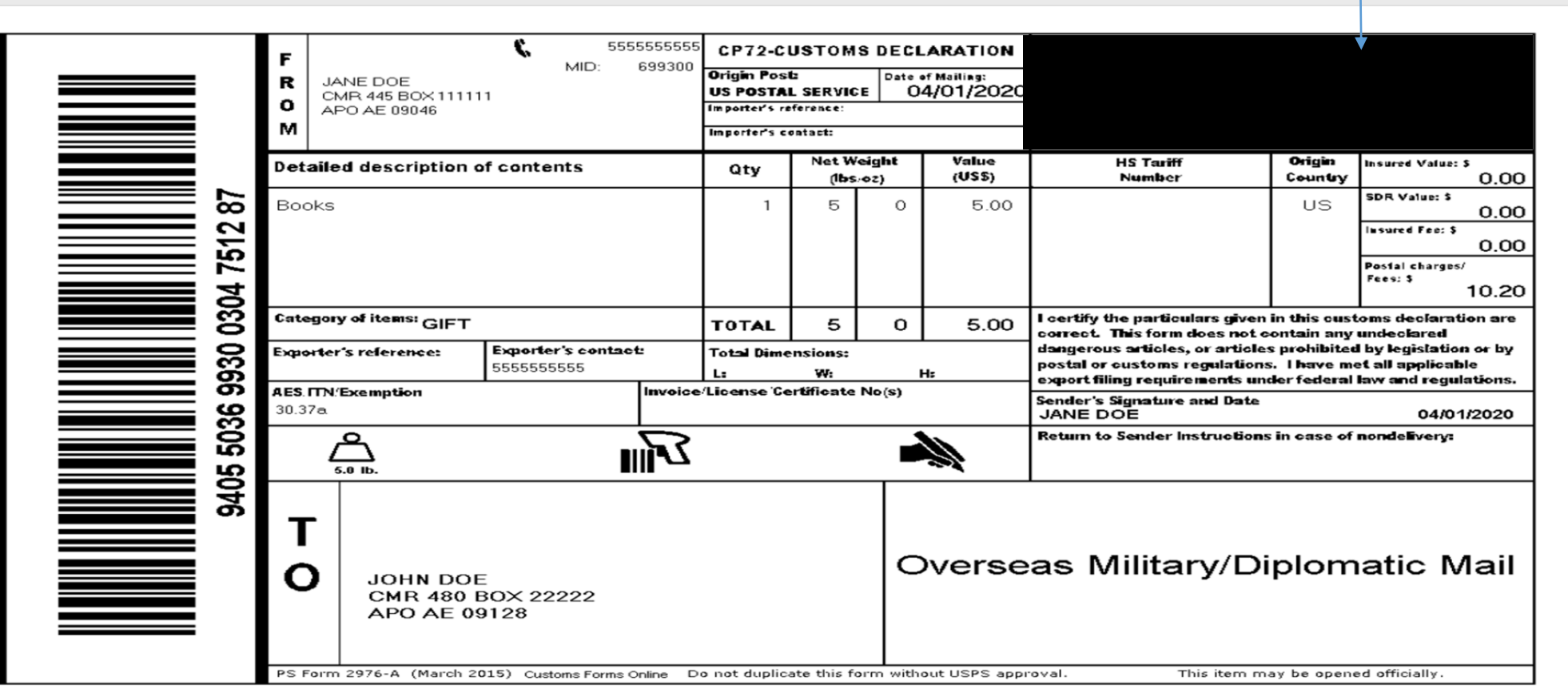